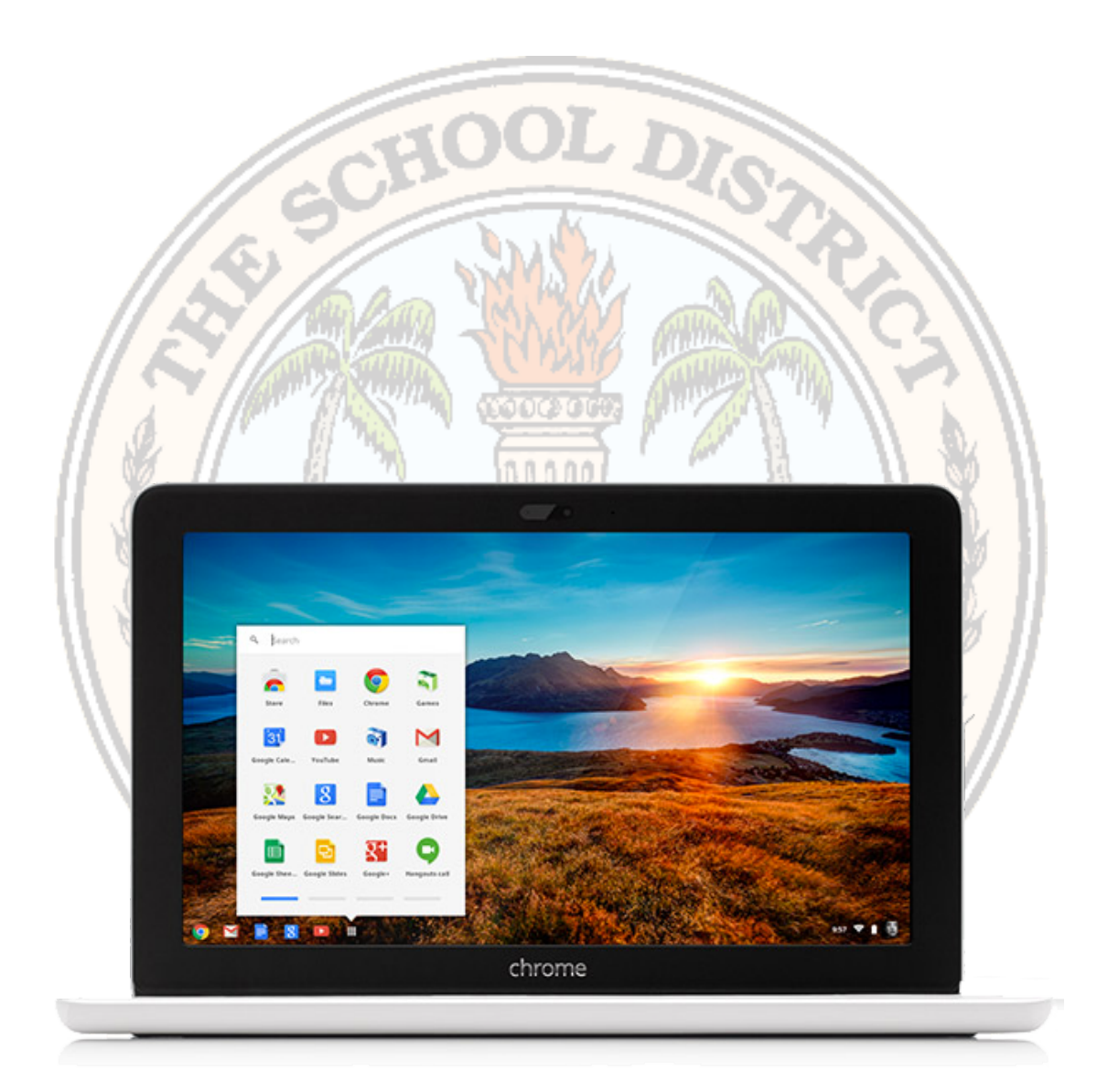

# GlobalLee 1:1 Program Guía para los Estudiantes y los Padres

### <span id="page-1-0"></span>Tabla de Contenido

[Tabla de Contenido](#page-1-0)

iBienvenido [a GlobalLee!](#page-2-0)

¿Qué es un [Chromebook?](#page-2-1)

[Recibiendo su Chromebook](#page-3-0)

El Cuidado de s[u Chromebook](#page-5-0)

Usando su [Chromebook e](#page-8-0)n la Escuela

[Usando su Chromebook F](#page-9-0)uera de la Escuela

[Conectando su Chromebook al WiFi](#page-9-1)

Navegando el Internet de Manera Segura

Los Apps de su [Chromebook](#page-10-0)

[Instalando Apps Adicionales](#page-11-0)

Si s[u Chromebook](#page-12-0) se Rompe

[Si su Chromebook se Pierde o es Robado](#page-12-1)

[Devolviendo su Chromebook](#page-13-0)

### <span id="page-2-0"></span>*i*Bienvenido a Globall ee!

Felicitaciones por ser el primer grupo de estudiantes a ser parte de El Programa GlobalLee del Condado de Lee. GlobalLee incorpora computación 1:1, herramientas de colaboración modernas, contenido digital y nuevas estrategias de instrucción para proporcionar a los maestros y estudiantes las últimas herramientas para mejorar el aprendizaje. Unas de las herramientas para ser integrado es el Chromebook que va hacer previsto para nuestros estudiantes del 6th-12th grado. El Chromebook va hacer utilizado con variedades de programas y contenido durante el año escolar.

El Chromebook será utilizado con una variedad de software y contenidos a través de su día escolar.

## <span id="page-2-1"></span>¿Qué es el Chromebook?

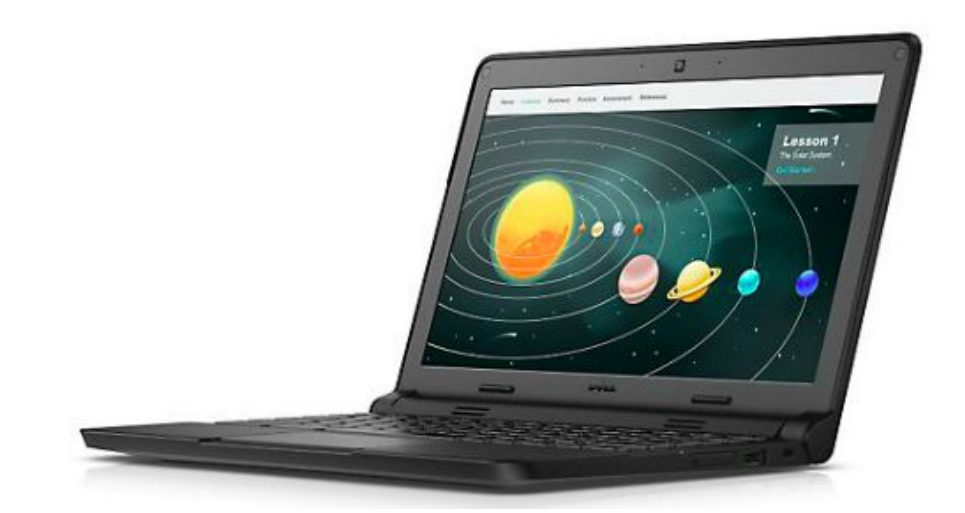

El Chromebook es una nuevo tipo de computadora que combina la simplicidad, la velocidad, la seguridad y una batería de vida muy larga a un precio accesible.

La batería de larga duración es una de las mejores características del Chromebook, permitiendo a los estudiantes a utilizar el dispositivo a través de un día escolar completo sin tener que conectarlo.

# <span id="page-3-0"></span>Recibiendo su Chromebook

Los Chromebooks serán distribuidos a los estudiantes en el primer mes del año escolar. Los padres y los estudiantes deben firmar el formulario de R*esponsabilidad de las Escuelas del Condado Lee*, el cual describe las expectativas y responsabilidades para el dispositivo.

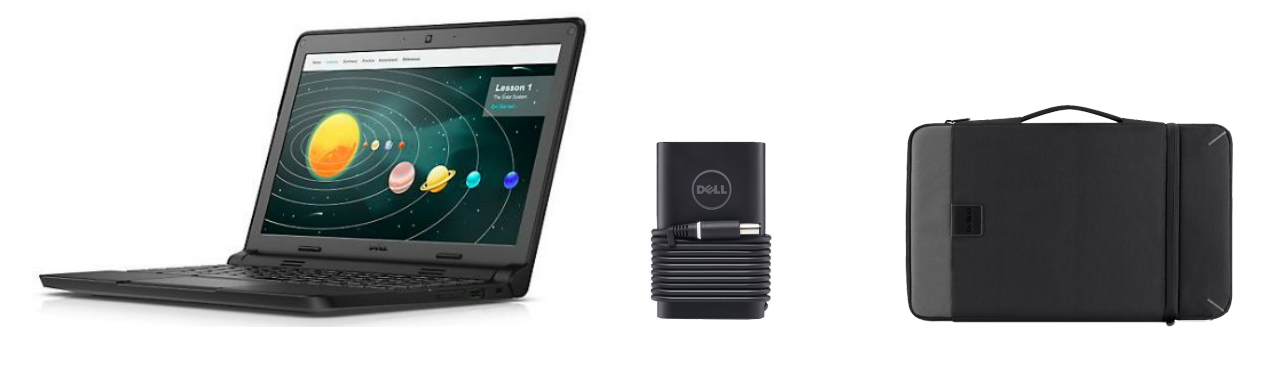

#### **El paquete de Chromebook del estudiante incluye**

Dell Chromebook + Cable para Cargar + Funda Protectora

El recibo y uso del Chromebook es un requisito para todos los estudiantes. Con el permiso del maestro, los estudiantes también pueden utilizar dispositivos personales, como teléfonos celulares y tabletas para complementar las herramientas proporcionadas en el Chromebook.

### <span id="page-5-0"></span>El Cuidado de su Chromebook

Su Dell Chromebook es un dispositivo duradero. Está diseñado específicamente para uso de los estudiantes y cuenta con bordes de goma de resistencia a los golpes, un marco reforzado y un teclado resistente a salpicaduras. Incluso con estas características, debe tener buen cuidado del dispositivo. El dispositivo es su responsabilidad.

#### **Utilice la funda protectora.**

Mantenga su Chromebook en su funda protectora cuando **no se esté utilizando o se está cargando**. Si usted lleva un bulto o mochila, la funda debe caber muy bien en el interior. Cuando haya terminado de usarlo, basta con introducirlo en la funda que ya está dentro de su mochila y ciérrelo con

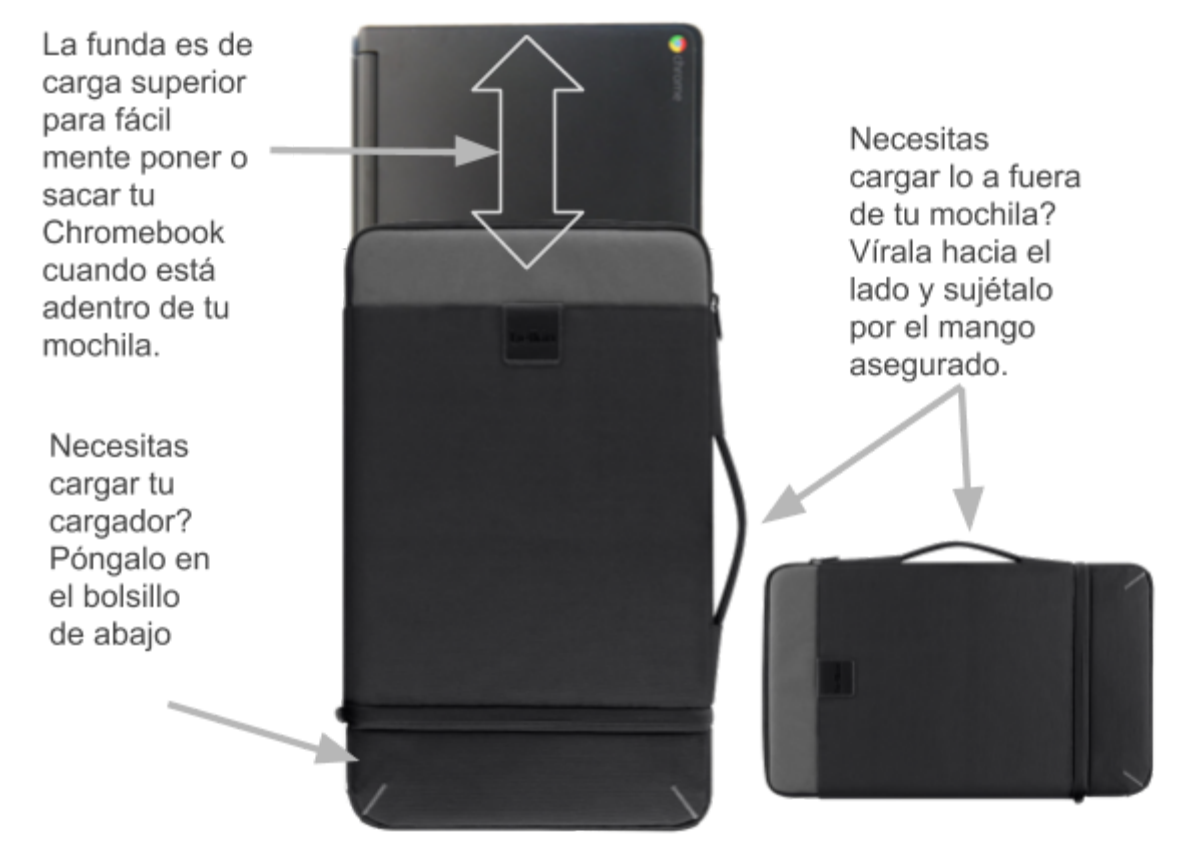

el zipper.

#### IMPORTANTE: No guarde su Chromebook en la funda mientras esté

#### conectado a una toma de corriente eléctrica.

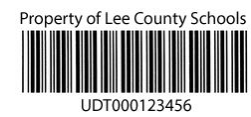

#### **Proteja Nuestras Etiquetas de Activos**

Los Chromebooks tienen dos etiquetas de propiedad del Distrito Escolar y una o más etiquetas del fabricante. Por favor, deje las etiquetas intactas y visibles.

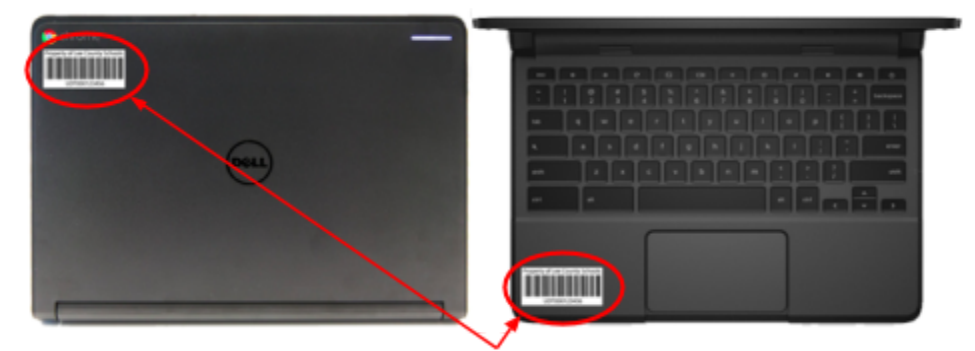

Ubicación de las Etiquetas de Activos

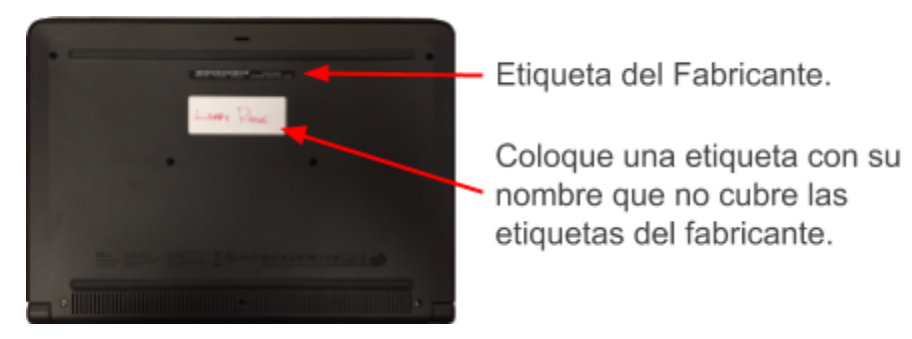

LARRY PAGE

#### **Ponga su nombre en su Chromebook**

Todos nuestros dispositivos tienen el mismo aspecto. Añada una pequeña etiqueta con su nombre en la parte inferior de su Chromebook para que pueda identificar su dispositivo rápidamente. Aparte de su nombre, su Chromebook debe estar libre de la escritura y calcomanías.

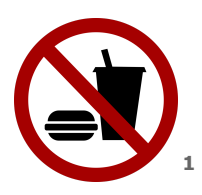

#### **Mantenga Comida y Bebidas Lejos**

El derramar comida o bebida en el interior del dispositivo puede arruinar el dispositivo. Mantenga los alimentos y las bebidas lejos del Chromebook mientras esté fuera.

<sup>1</sup> <[http://res.publicdomainfiles.com/pdf\\_view/64/13546185016780.png](http://res.publicdomainfiles.com/pdf_view/64/13546185016780.png)>

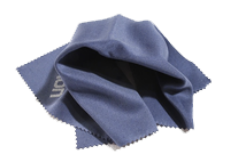

#### **Limpieza de su Chromebook**

Su Chromebook se va a ensuciar. Utilice un paño húmedo para limpiarlo. Utilice un paño de limpieza de microfibra para limpiar la pantalla. Evite limpiadores químicos, ya que pueden dañar la pantalla o plástico.

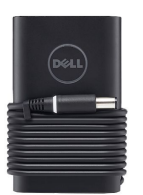

#### **Carga del Chromebook**

Utilice únicamente el cable para cargar suministrado con el Chromebook o comprado en la tienda de la escuela para cargar su Chromebook.

Asegúrese de cargarlo en un lugar donde no es probable que alguien tropiece con el cable o haga que el dispositivo caiga al suelo.

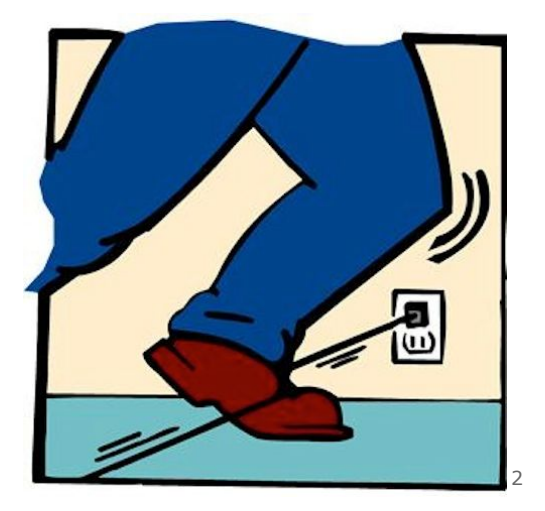

<sup>2</sup> <<http://cliparts.co/cliparts/kc8/nd7/kc8nd7jKi.jpg>>

# <span id="page-8-0"></span>Usando su Chromebook en la Escuela

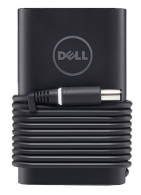

#### **Llegue con su Chromebook Cargado**

Parte de estar listo para la clase incluye tener el Chromebook cargado. Si olvida su Chromebook, puede comunicarse con uno de los padres para traerlo a la escuela. Si el padre no puede de llevarlo a la escuela, su escuela le puede proporcionar otra manera de tener acceso a su trabajo.

Si se olvida de cargar su Chromebook, la escuela le puede prestar un cable para cargarlo u otra forma de tener acceso a su trabajo

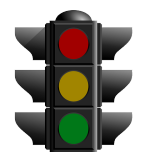

#### **Utilice su Chromebook Cuando sea Apropiado**

Su maestro decidirá cuándo y cómo es apropiado utilizar su Chromebook y tecnología de propiedad personal en clase. La escuela también identificará Zonas Libres de Tecnología, donde sus dispositivos deben ser guardados.

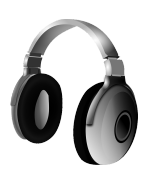

#### **Sea cortés - Uso de los audífonos**

Los estudiantes deben usar los audífonos o mantener el sonido de los Chromebooks apagados en todo momento, y no perturbar la clase.

### <span id="page-9-0"></span>Usando Su Chromebook Fuera de la Escuela

Su Chromebook puede ser utilizado en cualquier lugar que quiera. Sus documentos pueden ser descargados en el dispositivo para que pueda trabajar en ellos sin acceso al Internet.

### <span id="page-9-1"></span>Conectando Su Chromebook al WiFi

Usted puede conectar su Chromebook al Wi-Fi en casa o en cualquier otro lugar que usted puede utilizarlo.

### Usando el Internet de Manera Segura

Su Chromebook está configurado para la navegación segura en el Internet. Hacemos nuestro mejor esfuerzo para filtrar contenido inapropiado, incluso cuando usted no está en la red de su escuela. Los padres deben ser conscientes de que **ningún sistema de filtrado es perfecto**, e instamos a los padres a supervisar la navegación de los estudiantes. Los estudiantes también deben tener en cuenta que todavía deben seguir la política de uso aceptable del Distrito, sin importar dónde se utiliza el Chromebook.

### <span id="page-10-0"></span>Sus Chromebook Apps

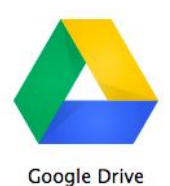

#### **Google Drive: Cloud Storage**

Almacene todos sus documentos aquí y tenga acceso a ellos desde cualquier dispositivo, en cualquier lugar con una conexión al Internet. Además de los Chromebooks del Distrito, puede tener acceso a sus documentos de Google en cualquier ordenador, iPad, iPhone o dispositivo Android.

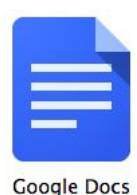

#### **Google Docs: Word Processor**

Similar a Microsoft Word. Docs almacena automáticamente sus documentos en la unidad de Google. Al igual que la unidad, hay aplicaciones para tu ordenador, iPads, tabletas Android, y teléfonos de modo que usted puede editar sus documentos en cualquier lugar.

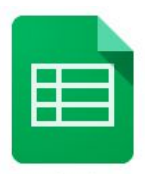

**Google Sheets** 

#### **Google Sheets: Spreadsheet**

Similar a Microsoft Excel y se puede tener acceso con cualquier dispositivo con Internet.

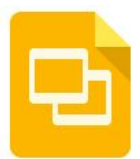

#### **Google Slides: Presentation Software**

Similar a Microsoft PowerPoint y se puede tener acceso con cualquier dispositivo con Internet.

**Google Slides** 

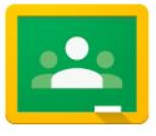

Google

#### **Google Classroom**

Su salón de clases en la nube. Los maestros pueden distribuir y recoger las asignaciones fácilmente a través de la web.

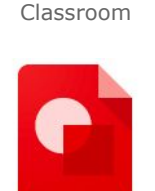

**Google Drawings:** Aplicación para dibujos y diagrama

Google Drawings

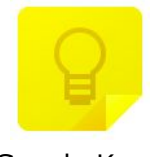

**Google Keep:** Su cuaderno virtual que sincroniza datos a través de todos sus dispositivos.

Google Keep

### <span id="page-11-0"></span>Instalando Apps Adicionales

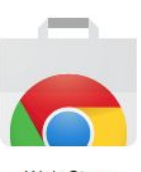

 La mayoría de los apps serán instalados y actualizados automáticamente. En ocasiones, un maestro puede pedirle que instale una aplicación que se necesita para una clase específica. Puede hacerlo haciendo clic en el icono Web Store. Sólo podrá instalar aplicaciones que ya han sido aprobados. Su maestro le dirá específicamente cuál app ha sido aprobado y necesita ser instalado.

Web Store

### <span id="page-12-0"></span>Si su Chromebook se Rompe

Si su Chromebook no está funcionando correctamente o está dañado físicamente, por favor:

- 1. Notifique a su maestro.
- 2. Con el permiso de su maestro, lleve el dispositivo al área designada en su escuela, por lo general la biblioteca, para cambiar el dispositivo.
- 3. Inicie una sesión con su cuenta del Distrito y permita que sus aplicaciones e información sincronicen en el dispositivo.

### <span id="page-12-1"></span>Si su Chromebook se Pierde o es Robado

Usted es responsable de la seguridad y el cuidado de su Chromebook. Usted será responsable de reembolsar su escuela \$ 300.75 por el Chromebook perdido o robado y \$ 38.50 por el cable de cargar perdido / robado.

Procedimiento para dispositivo perdido / robado

- 1. Reporte el dispositivo que falta a su maestro.
- 2. Con el permiso de su maestro, visite el área de distribución Chromebook designada en su escuela para obtener un reemplazo.
- 3. Inicie una sesión con su cuenta del Distrito y permita que las aplicaciones y los datos se sincronicen con el dispositivo de reemplazo.
- 4. Su escuela se comunicará con usted para que pague por el dispositivo perdido / robado

## <span id="page-13-0"></span>Devolviendo Su Chromebook

Los estudiantes deben regresar los Chromebooks, cables de cargar, y las fundas protectoras al final del año escolar, o cuando se transfiere de una escuela. Los Chromebooks deben estar en buen estado de funcionamiento y libre de daño físico. Si falta alguna parte del paquete de Chromebook, se le cobrará tasas de reemplazo para los artículos en las siguientes tarifas:

- 1. Chromebook \$300.75
- 2. Cable para Cargar \$38.50
- 3. Funda/Caja protectora \$18.00

Si alguno de los artículos están dañados físicamente, es posible que se le cobre un cargo de reemplazo por reparación si no están cubiertos por las garantías existentes.